## AdobePremiereProCC2018v120169x64Crack64bit

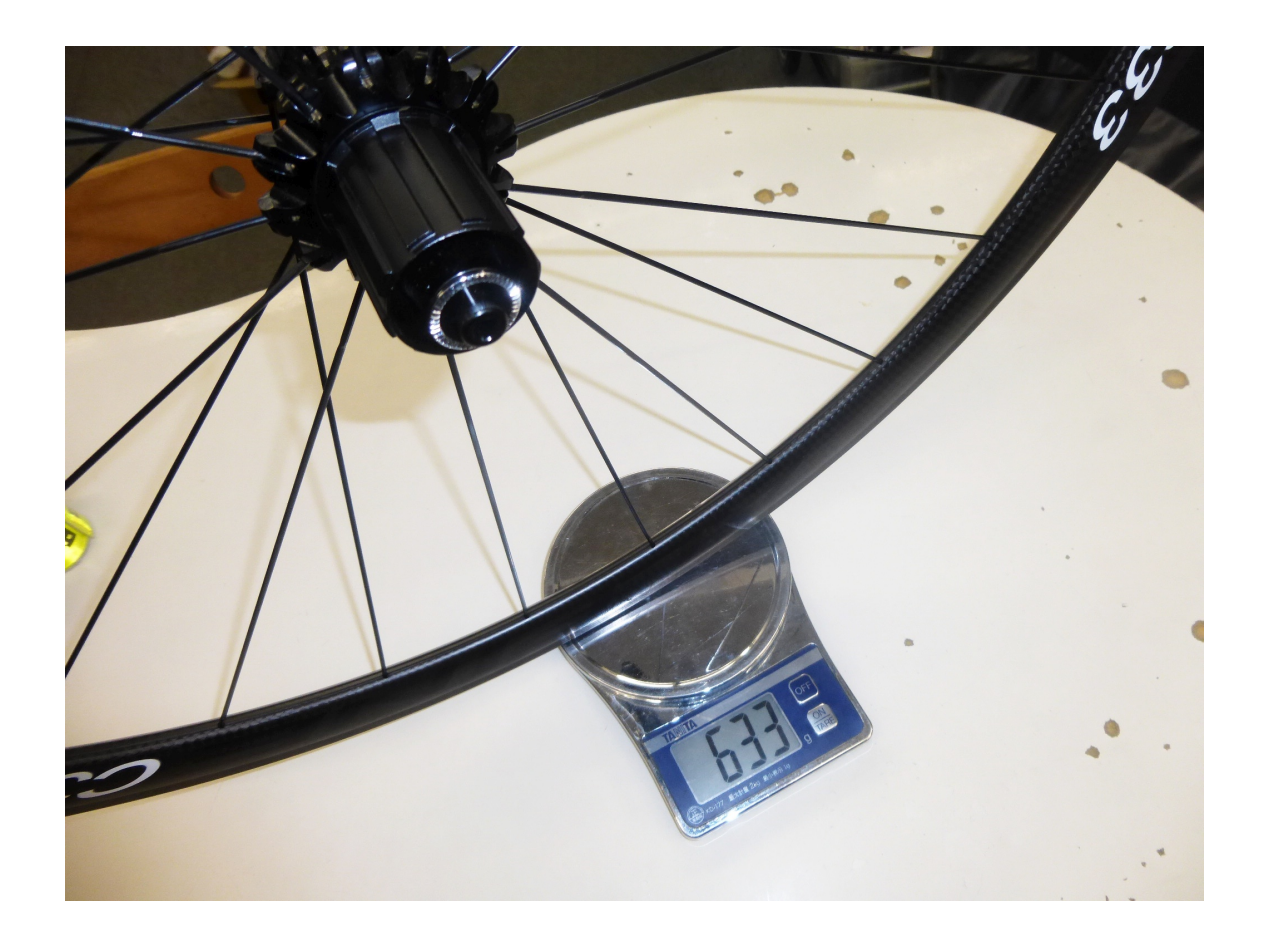

DOWNLOAD: https://tinurli.com/2il9ya

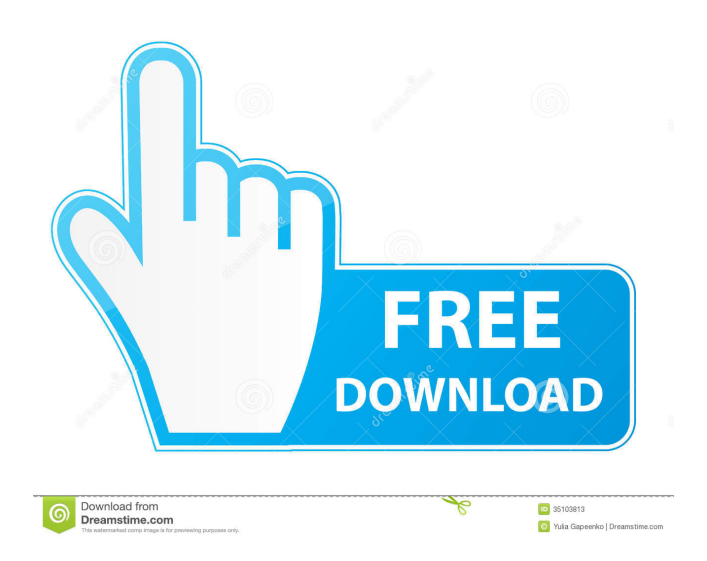

 ], they estimate the mean and the standard deviation of the conversion rate of an E-commerce system. The `Service` object (lines 17–28) is used to store the information from [ValidateTLD]{}. Additionally, the `Service` object has been used to store all information provided by the generated input files. These files represent all information necessary for the evaluation of the [Service]{} and the requested information is stored in the `Service`. In case of the EDF model, the file contains the request `service\_type` and the request `tld`. In case of the STLD model, the file contains the request `tld\_family` and `domain\_length`. An example of the input files can be found in Fig. \[fig:inputFiles\]. The evaluation is an operation with three steps: (1) the realisation of the service, (2) the validation of the service and (3) the evaluation of the service. The first step is executed only once for the successful realisation of a TLD. The second step is executed for each one of the individual TLDs of a family. A data input file is provided for the validation. A data output file is provided to save the result. In case of the EDF model, this file contains information on the realisation of the service. In case of the STLD model, this file contains information on the validation of the service. A third file is provided to save the information on the evaluation of the service. In case of the EDF model, this file contains information on the evaluation of the service. In case of the STLD model, this file contains information on the evaluation of the service. All three files contain the evaluation and the validation. Additionally, the files include information on the realisation of the service, if successful. The file consists of a string containing a hashcode. This hashcode can be used to compare the realisation of the service with the known realisation of the service in the TMF-DB. The hashcode can be found in the `success\_hash` attribute of the object. The file for the validation can be found in the attribute `file\_val`. The file for the evaluation can be found in the attribute `file\_eval`. The three files are 82157476af

Related links:

[Serveur Gshare Gratuit 2013](http://crypsifi.yolasite.com/resources/Serveur-Gshare-Gratuit-2013.pdf) [Vray Adv 3.00.03 Max2014 X64 canciones conversaci](http://lesfsolar.yolasite.com/resources/Vray-Adv-30003-Max2014-X64-canciones-conversaci.pdf) [siemens connexx 6.4 download 13](http://litniari.yolasite.com/resources/siemens-connexx-64-download-13.pdf)